## **Come si accede alla piattaforma G Suite for Education?**

L'accesso alla piattaforma G Suite for Education è consentito solo al personale docente e non docente dell'Istituto Comprensivo IC VICENZA 4, pertanto si deve disporre di un account @ic4barolini.edu.it gestito in G-Suite.

Disponendo delle credenziali di accesso, è sufficiente attenersi ai seguenti passaggi per completare la procedura di attivazione.

1. Accedere preferibilmente con Google Chrome (o in alternativa Firefox) alla pagina web: [https://gsuite.google.com](https://gsuite.google.com/) oppure [https://accounts.google.com](https://accounts.google.com/)

2. Si apre la pagina di login che richiede di inserire come username l'indirizzo email nel formato [nome.cognome@ic4barolini.edu.it](mailto:nome.cognome@ic4barolini.edu.it) e dopo la pressione del pulsante Avanti la password temporanea fornita dall'amministratore di G-Suite (da modificare al primo accesso).

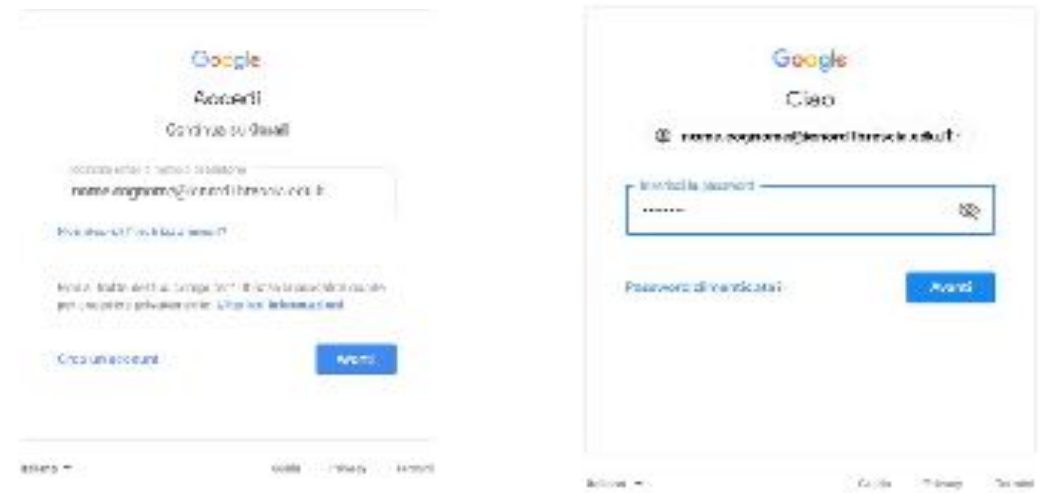

3. Google aprirà la pagina di benvenuto e fornirà una serie di informazioni sull'account appena attivato. Lette le informazioni, cliccare il tasto "Accetta".

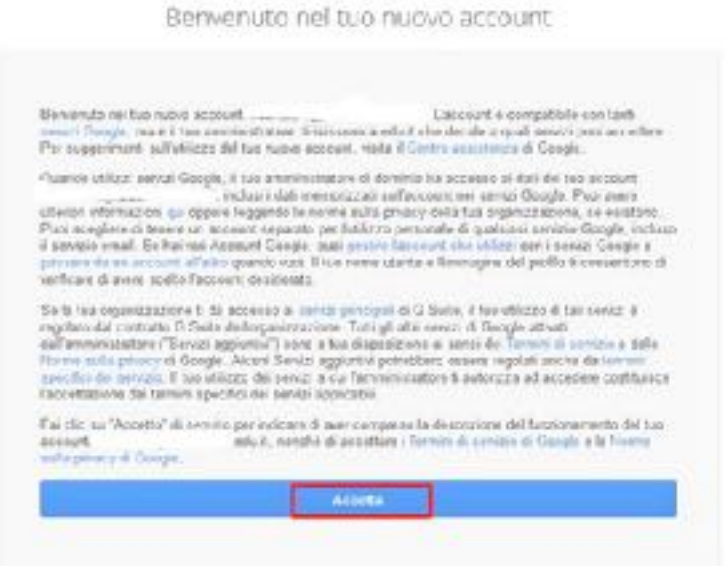

4. Nella schermata successiva, Google ti chiederà come contattarti in caso di password dimenticata, perdita dell'accesso all'account o attività insolita. Ti consigliamo di cliccare sul tasto "Modifica" e inserire una email personale per il recupero delle credenziali. Altrimenti, cliccare sul tasto "Fine" per accedere al nuovo account.